# Manual ATPVe

Instruções para fazer a Autorização para Transferência de Propriedade do Veículo em meio Digital.

Faça login na nossa Central de Serviços Detran. E clique em "MEUS VEÍCULOS".

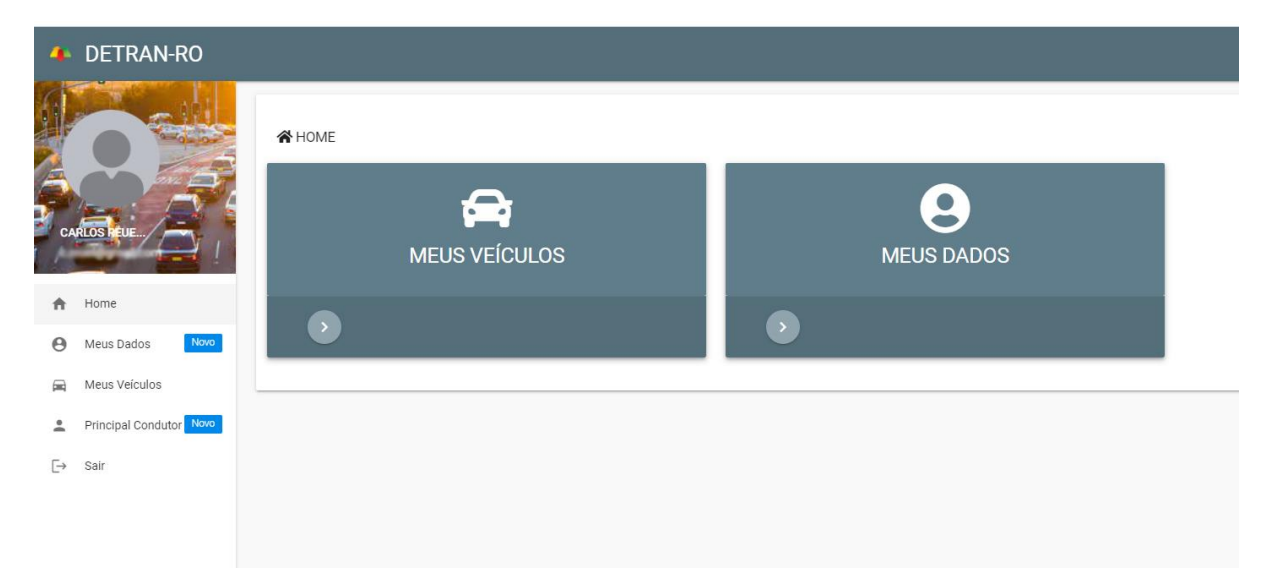

# Observe o botão de intenção de venda no veículo.

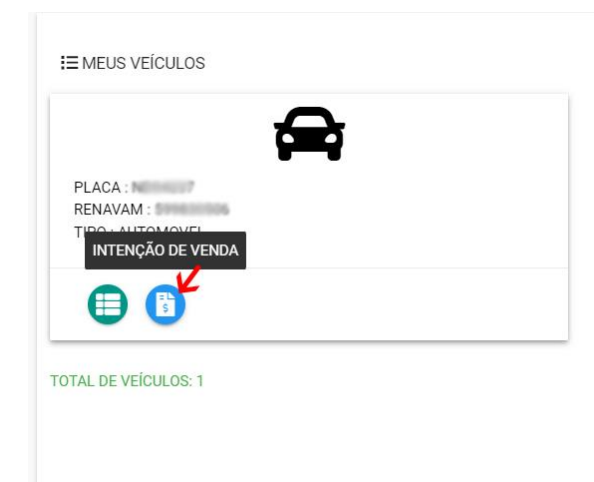

# Você pode incluir a Intenção de vende

**Em baixo:** Encontre as respostas para as principais dúvidas.

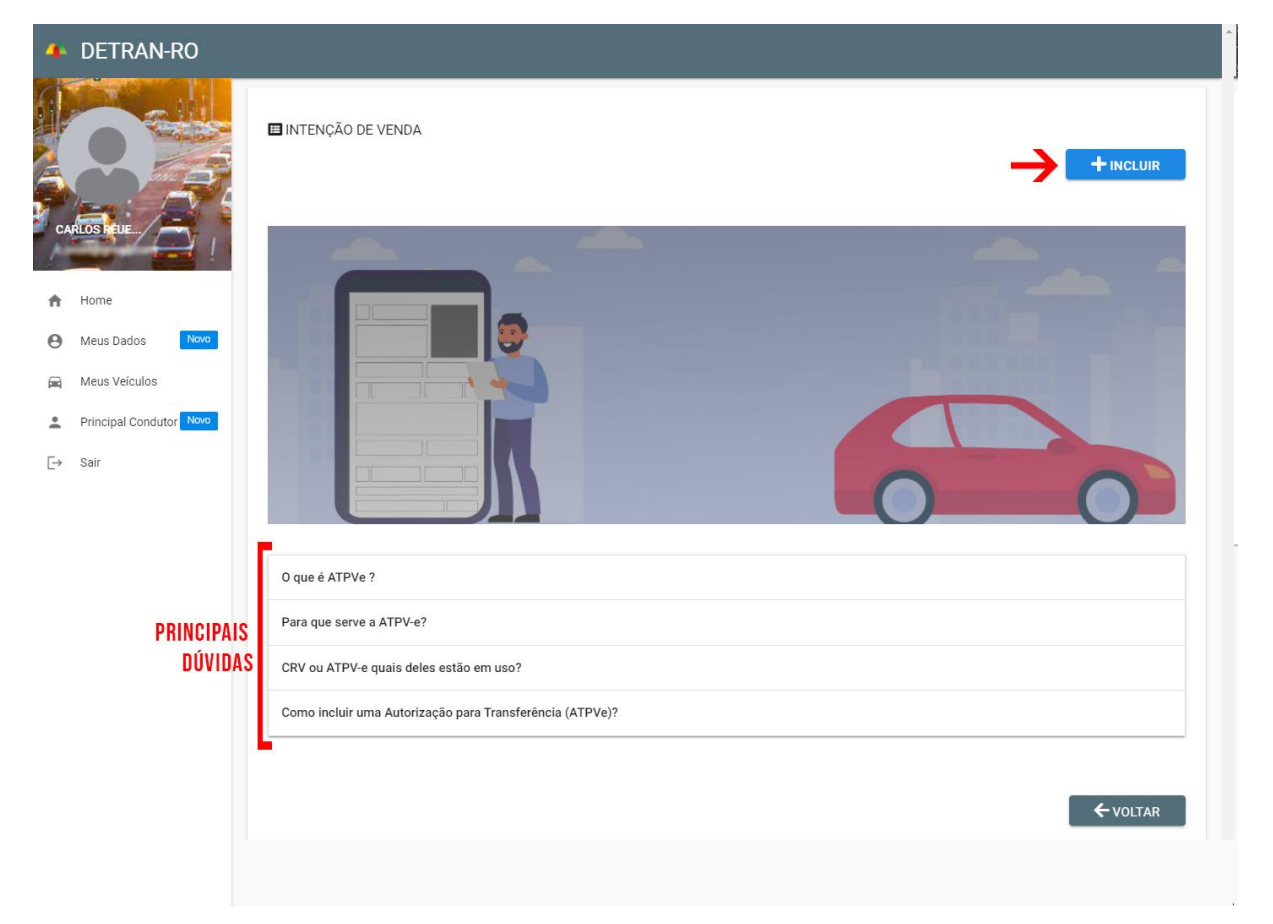

### Preencha os dados do comprador

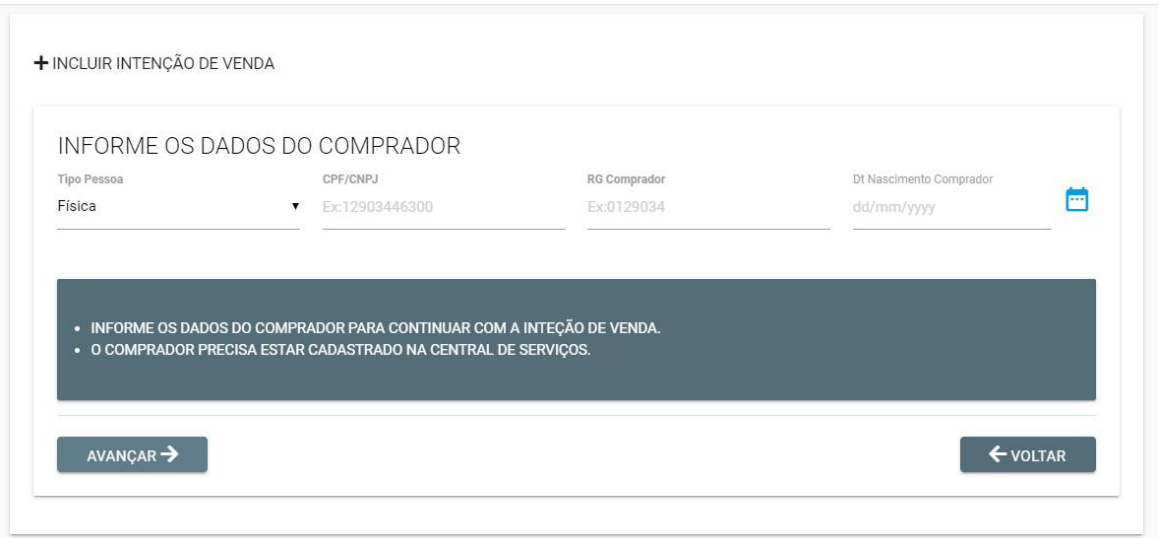

## Peencha os dados de venda

#### Revise os dados do veículo, do vendedor, do comprador e preencha os "DADOS DE VENDA"

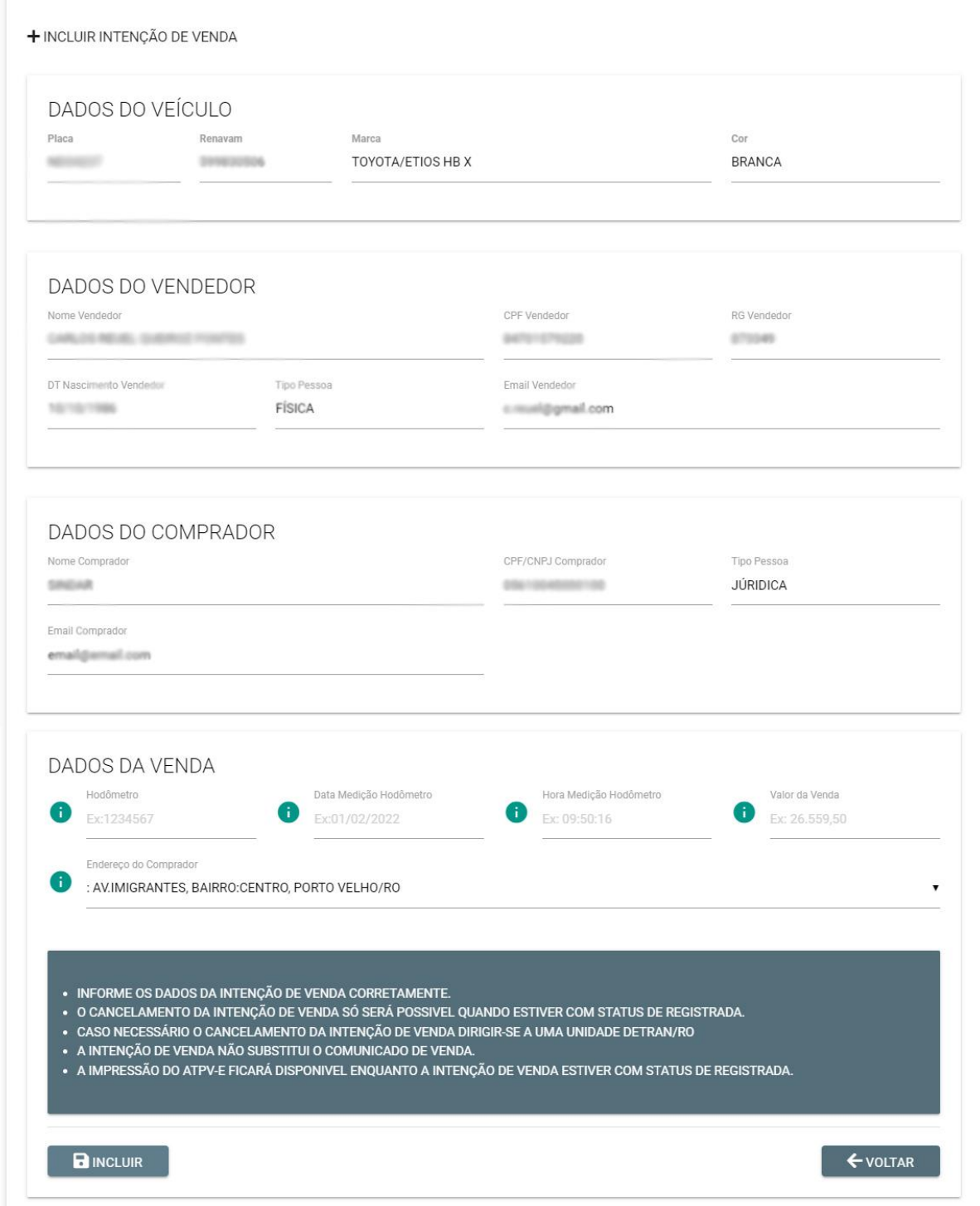

# Intenção de venda Registrada

#### INTENÇÃO DE VENDA Placa CPF Hodômetro Dt Hora Hodômetro Valor Venda Ações Situação Comprador  $\odot$ SHOW 2020 07/03/2022 08:50:00 R\$ 31.500,00 **REGISTRADA OVA MEET** 05410045000100

**EM AÇÕES:** Encontran-se duas opções:

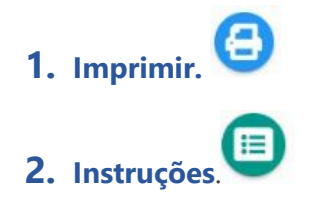

## Instruções

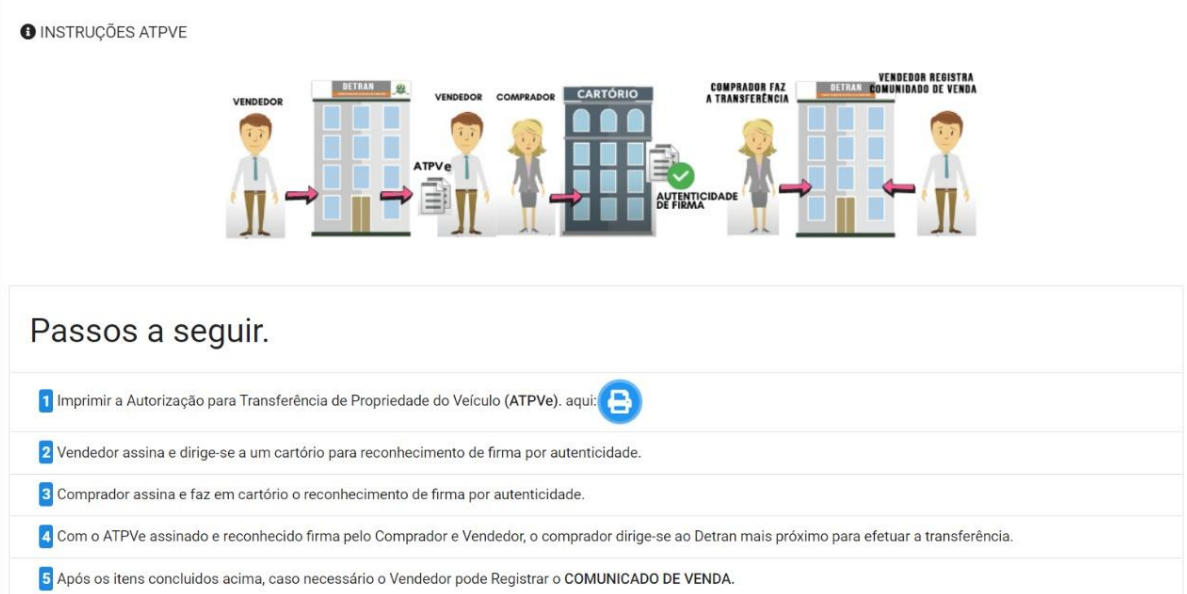